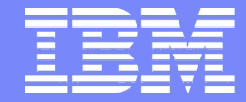

IBM Software Group | Information Management

# Analysing CICS Transactions in a Mixed Environment

**Satish Tanna - IBM Jim Martin - Fundi Software** Thursday March 7, 2013

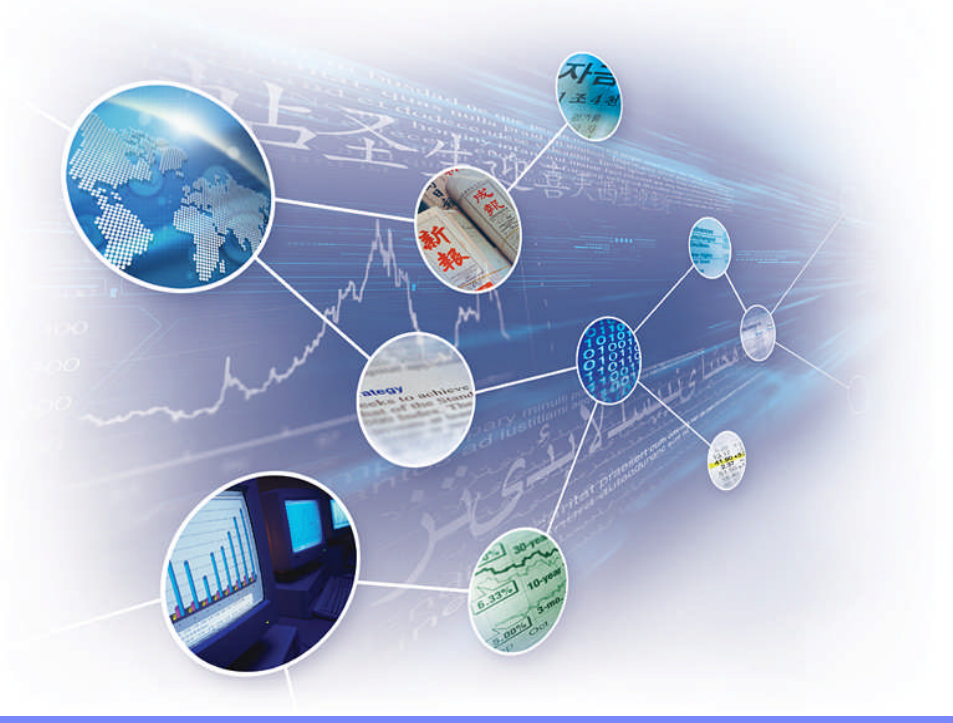

# Agenda

#### **Introduction**

**CICS PA Overview**

**Overview of the ISPF dialog**

**Scenario: CICS MRO problem**

**Summary**

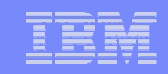

# CICS Performance Analyzer

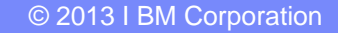

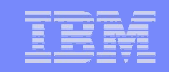

#### CICS PA Architecture

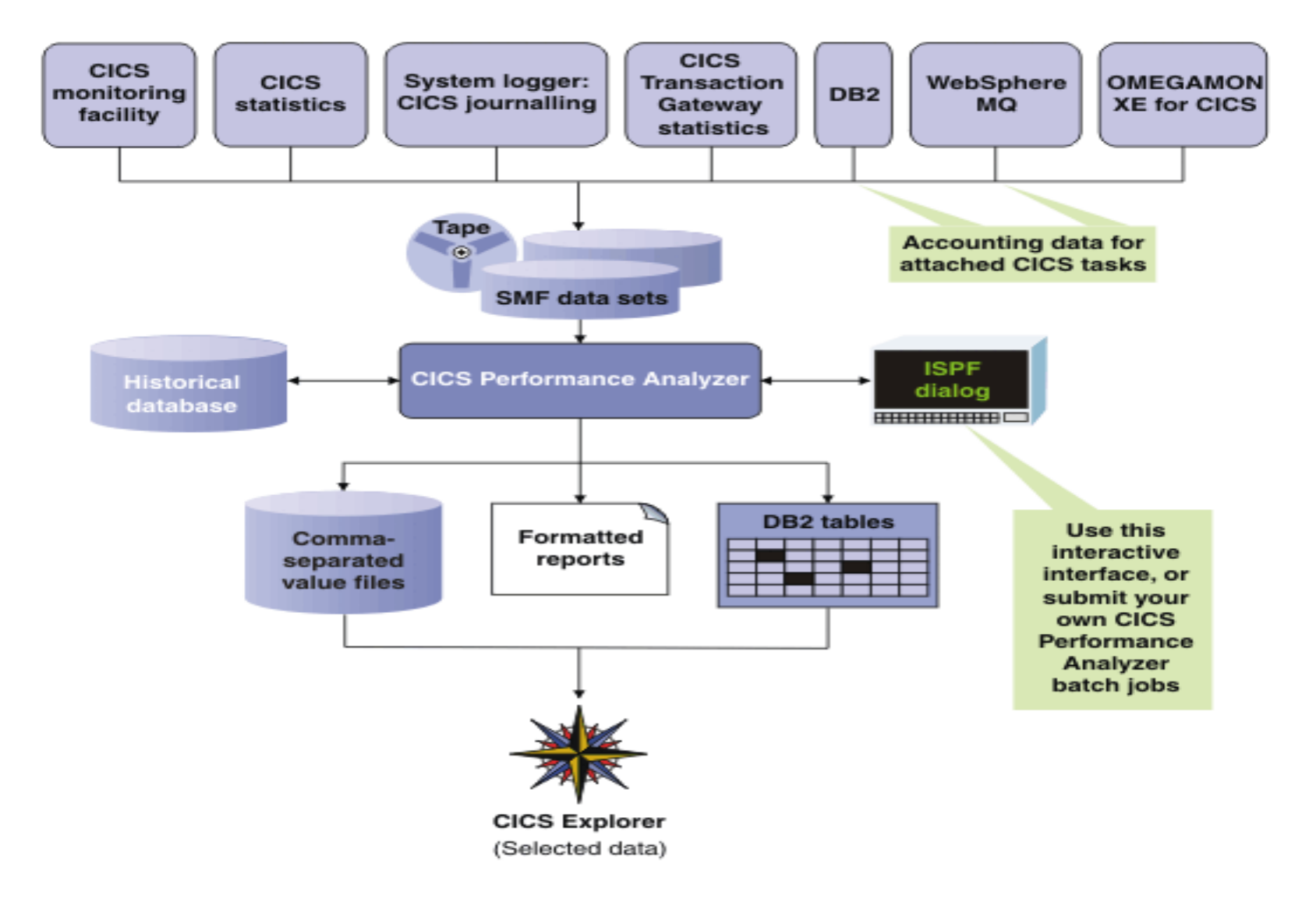

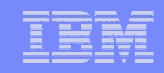

## CICS PA plug-in to the CICS Explorer

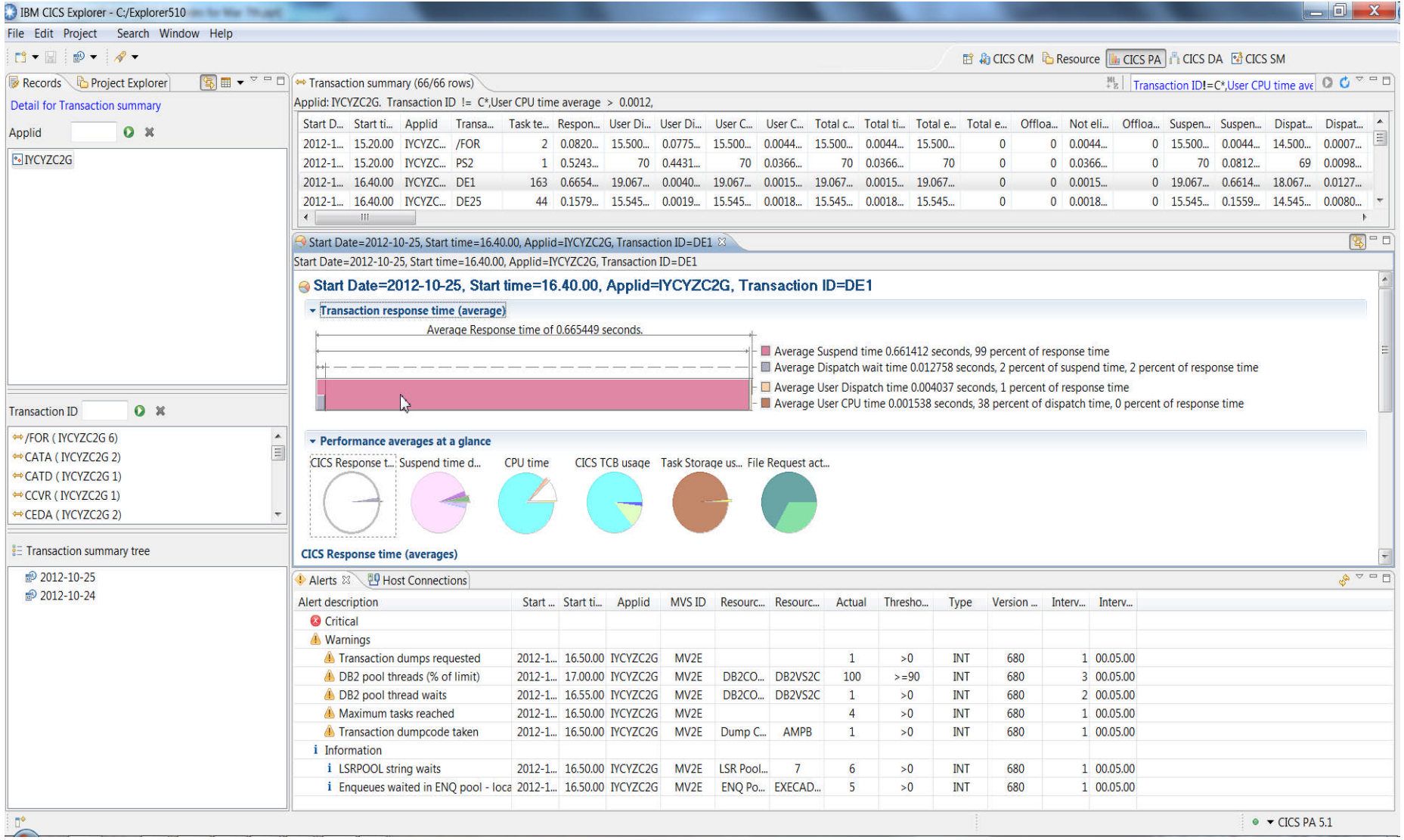

## Suspend time details in the CICS PA plug-in

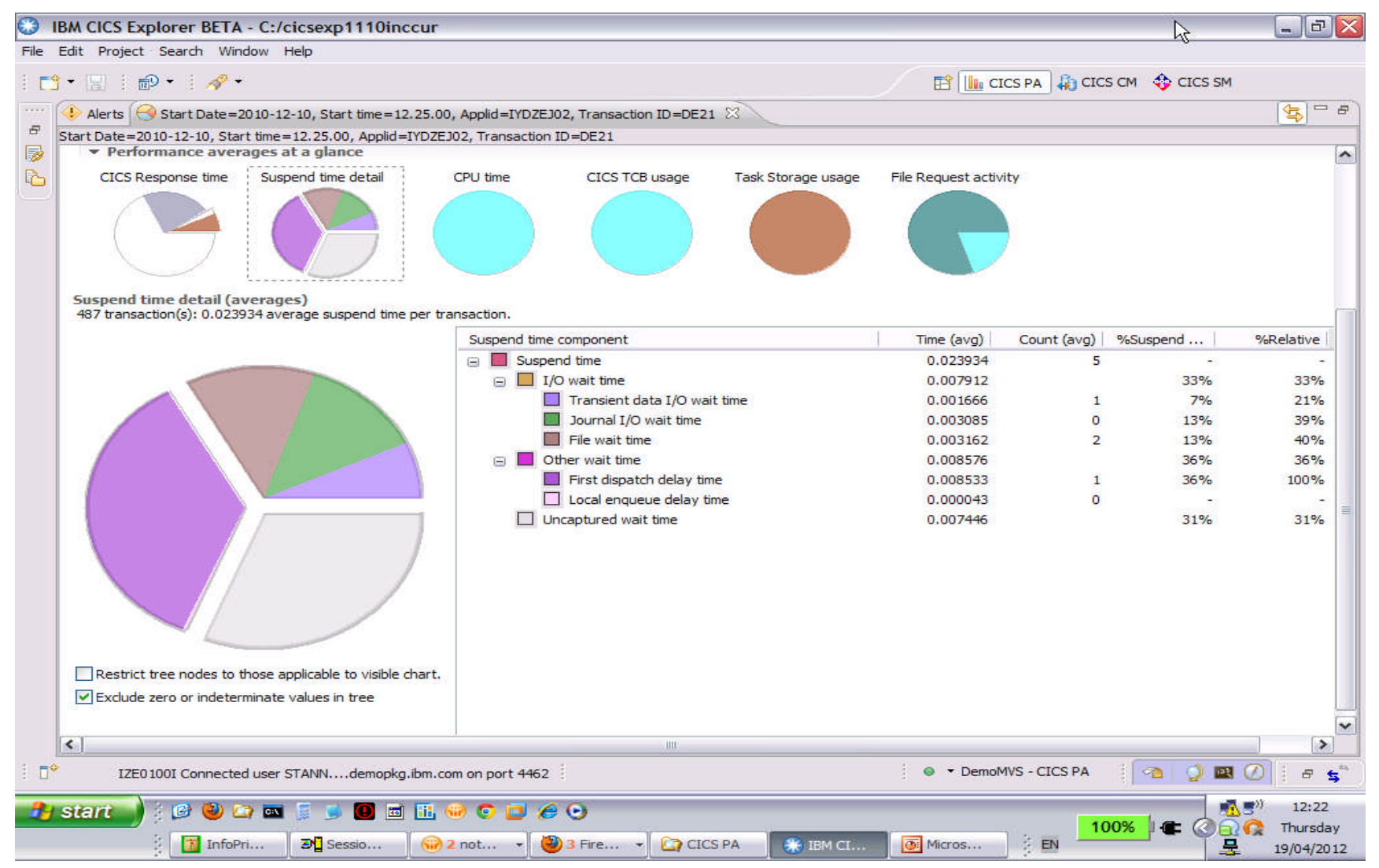

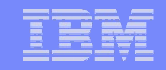

## CICS PA: Cross-System Work Report – Default

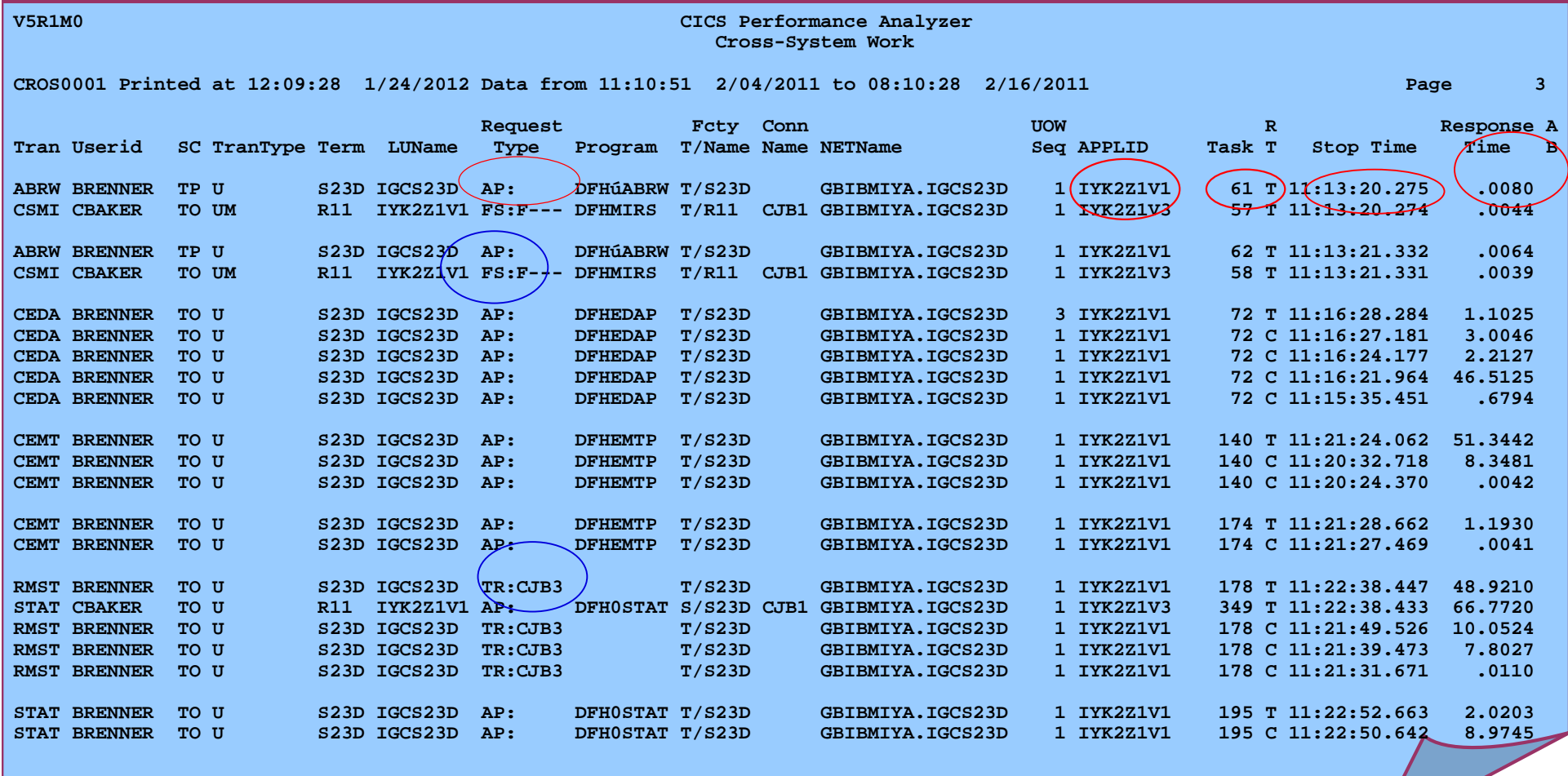

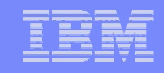

# CICS PA: Transaction Tracking list report

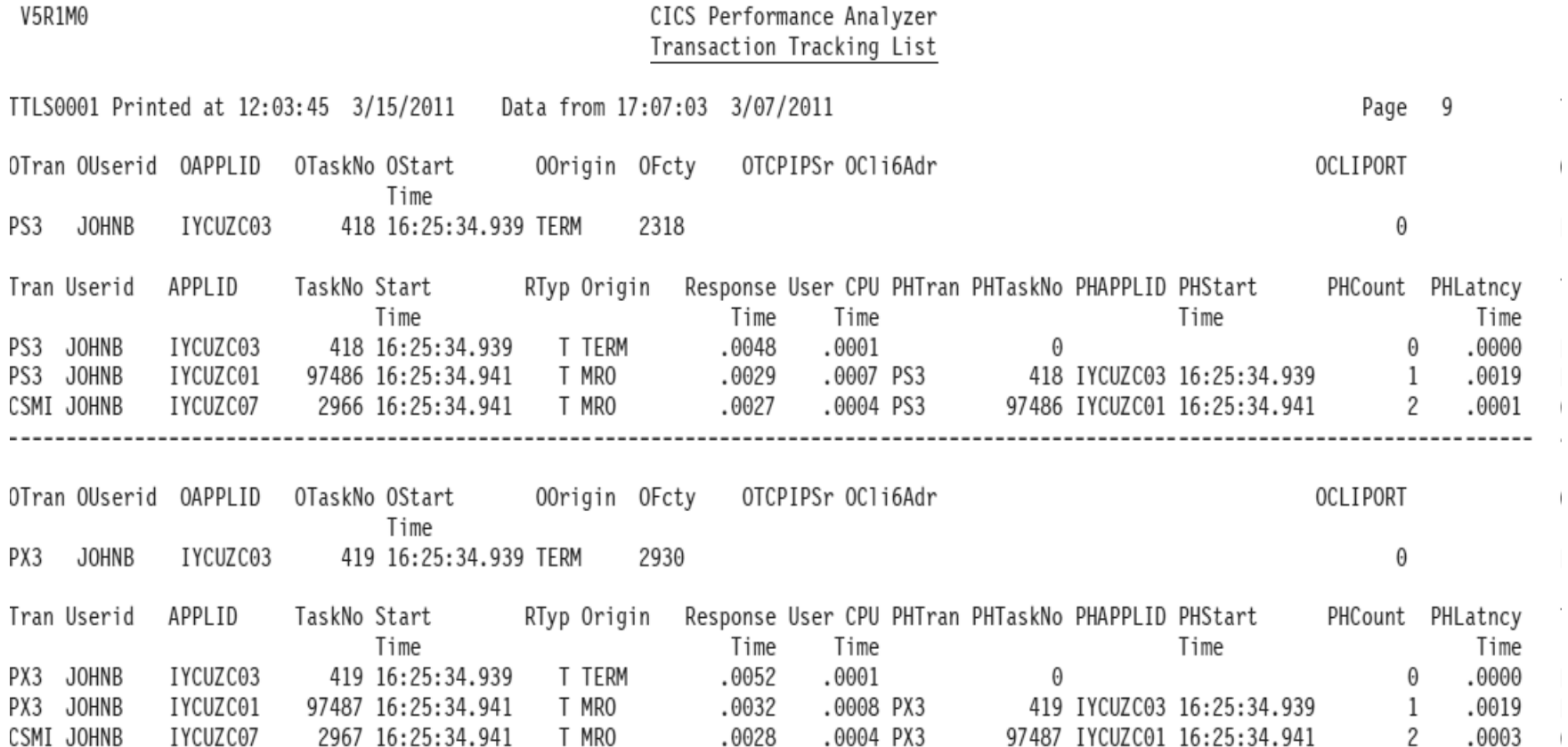

 $\mathbf{u}$ 

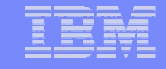

Page 1

## CICS PA: Transaction Tracking summary report

V5R1MO

CICS Performance Analyzer Performance Transaction Tracking Summary

TTSU0001 Printed at 12:03:45 3/15/2011 Data from 17:07:03 3/07/2011

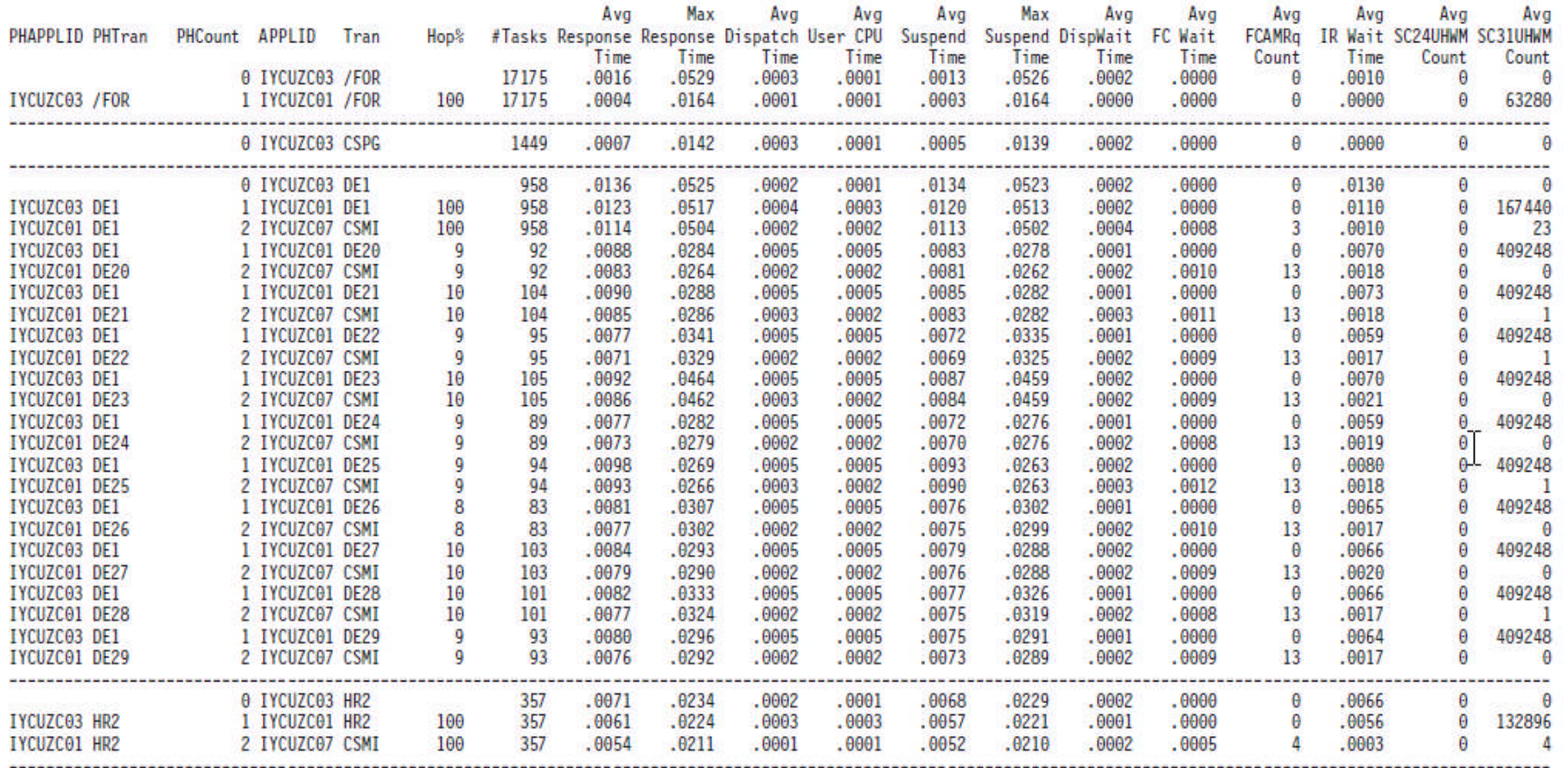

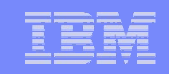

# **- Transaction Analysis Workbench**

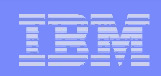

## Traditional SME Tols and Cyclic Analysis

There are many tools to help analyze *individual* transaction environments on System z:

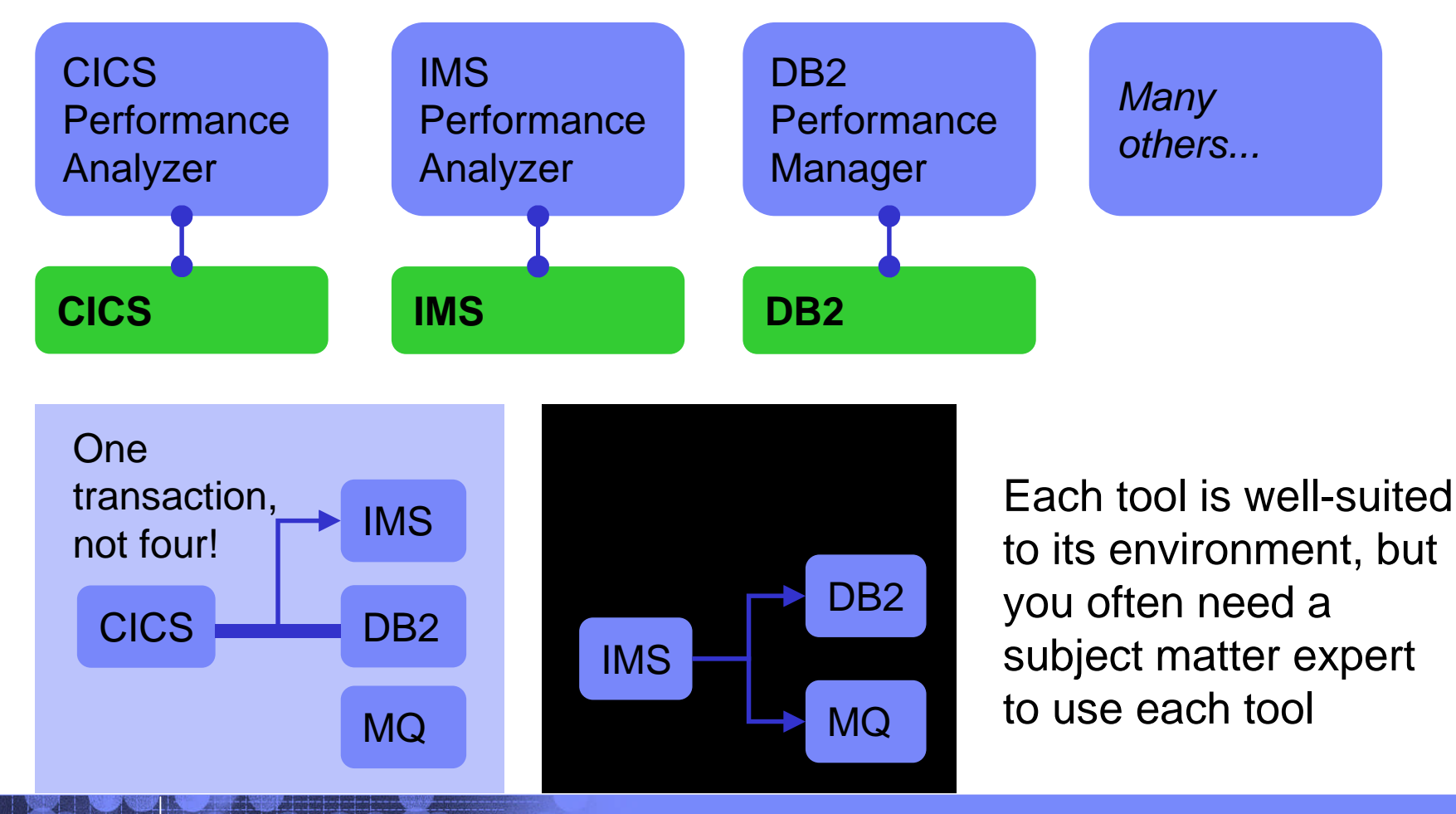

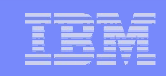

#### The transactions lifecycle is what's important

- **Automatically locates the log files** for the problem time range (for some subsystems)
- **Combines logs from many** subsystems to provide a single, consolidated timeline of transaction activity
- **Generates Exception reports and** files of likely candidates for evaluation
- **Shows events that are related to** the same transaction lifecycle
- **Why investigate parts of the** transaction that are performing well

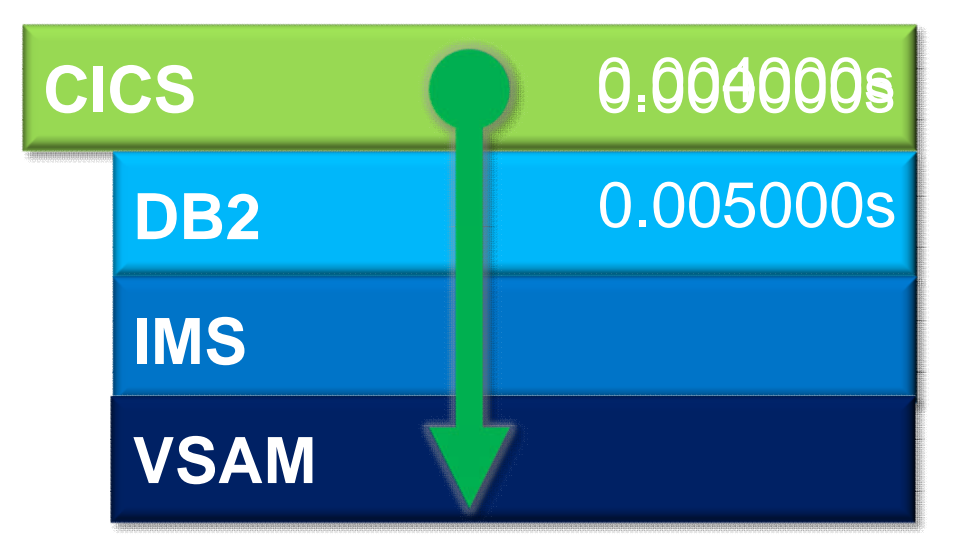

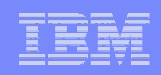

# **Expert collaboration must be improved**

 Today, the process of problem diagnosis is often "**silo-oriented**". For example:

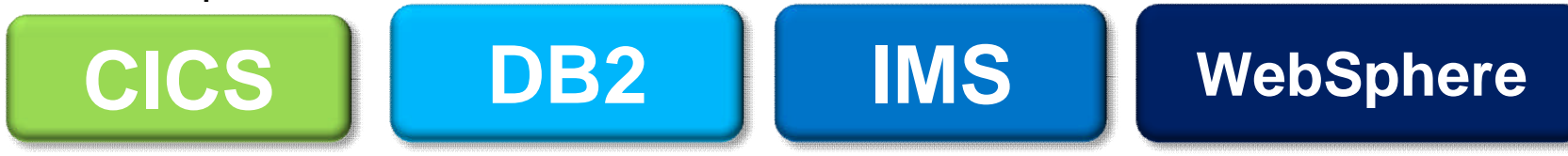

- Typically, each silo has its own set of subject-matter experts (SME).
- Analysis between silos involves experts starting all over again. This slows problem resolution.
	- **The experts often repeat steps already taken by other experts**
- Workbench offers a framework that spans the silos; effectively, *dissolving* barriers between silos.
	- **Can automate simple tasks like data acquisition**
- Experts from different areas can collaborate on the same problem without collecting log data all over again.
	- **Eliminating start-up time and work for collaborating experts can reduce reluctance of other SME's to help**

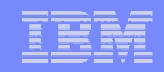

# Automating The Most Common of Tasks

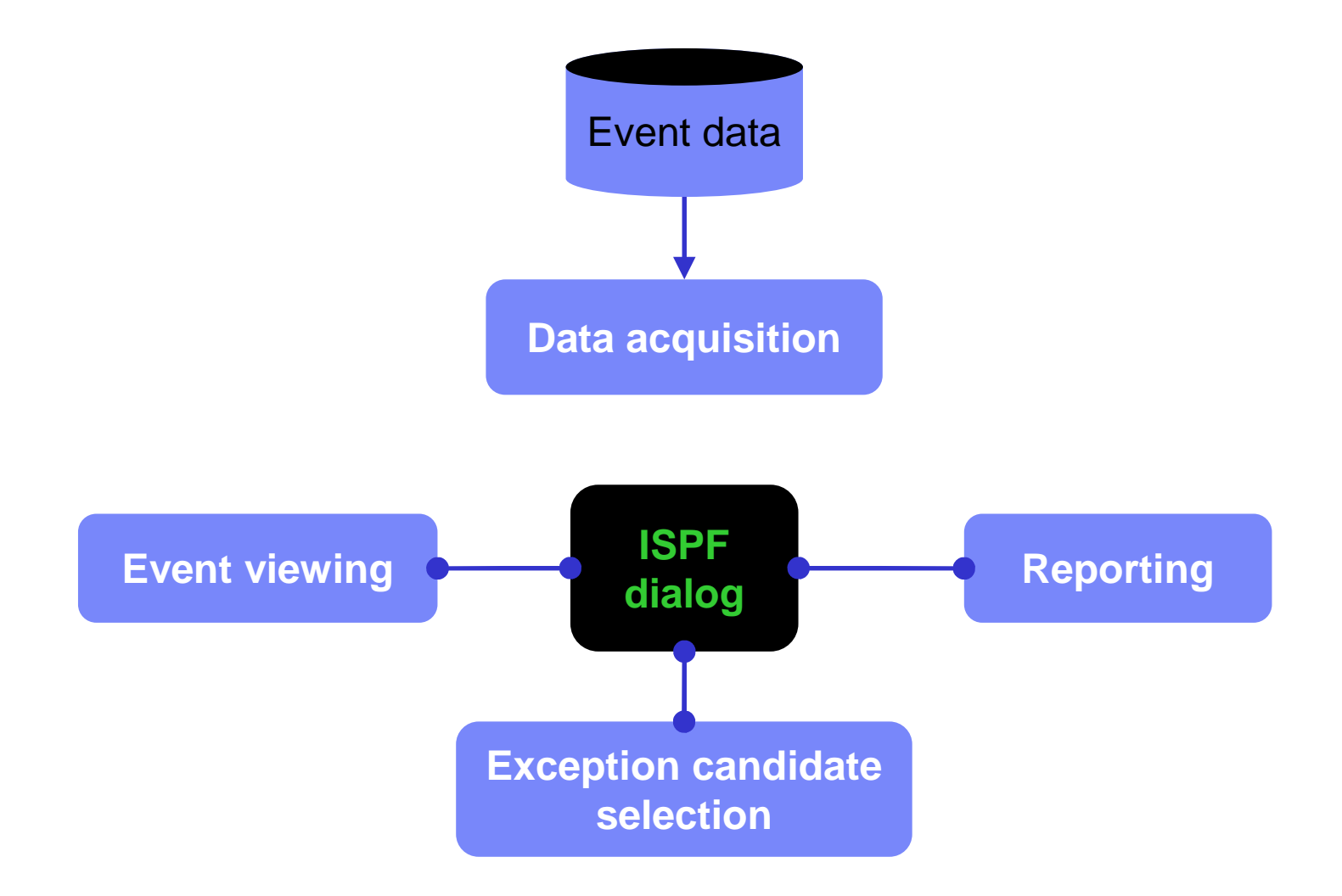

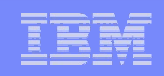

## Scenario: CICS MRO problem

- On the following slides, we present an example scenario: a user has reported a long response time in a CICS transaction
- The analysis is divided into two parts:
	- 1. The **first responder** registers the problem in the Workbench session manager, collects the log files, and then runs some preliminary batch reports to attempt to identify the cause of the problem
	- 2. The **specialist** performs a "deep dive" on the problem: reviewing the reports, and using interactive analysis to identify the specific log records for the cause of the problem

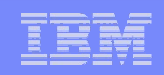

# Register the problem details

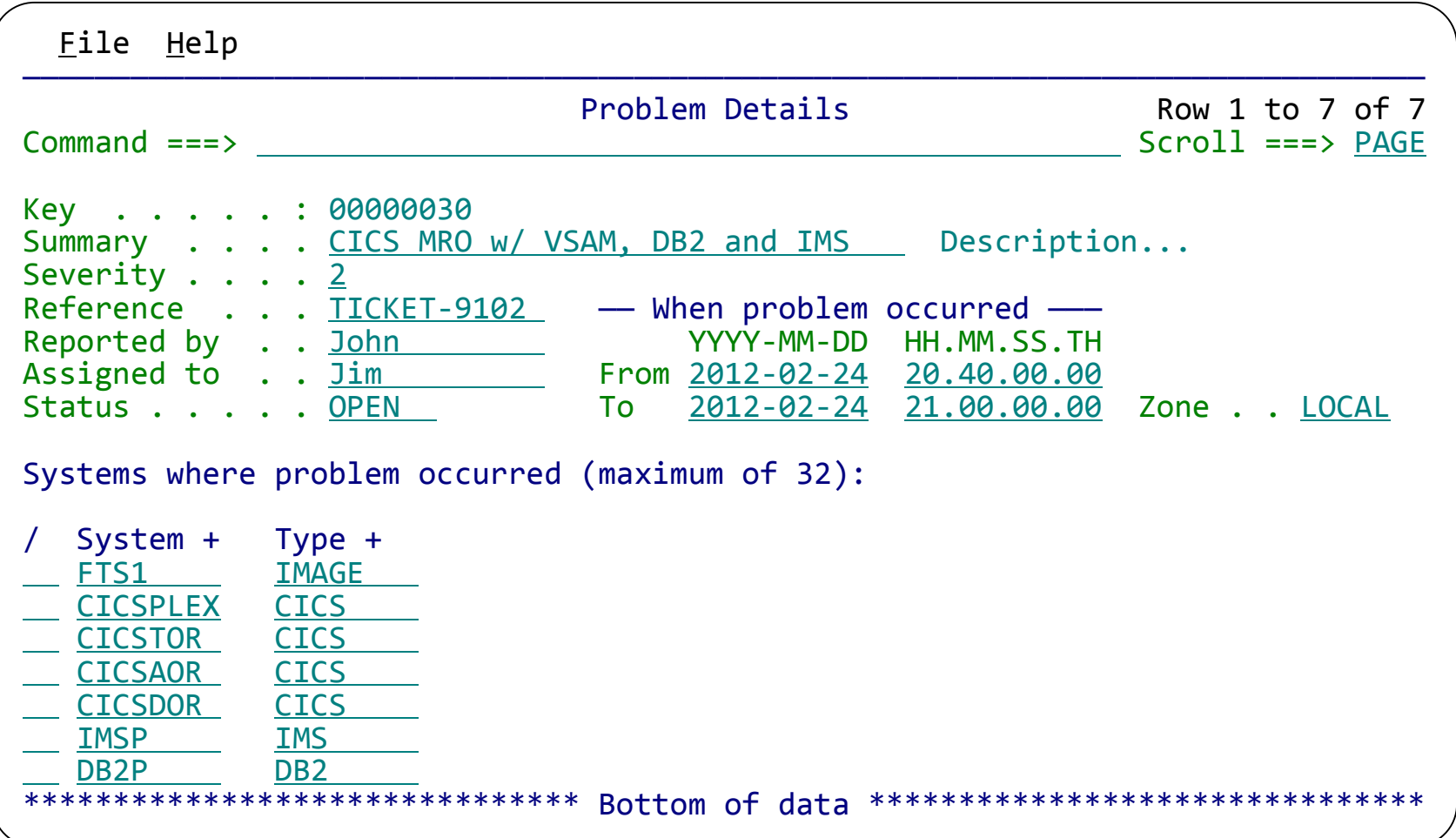

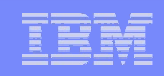

# 1. Locate the files required for problem analysis

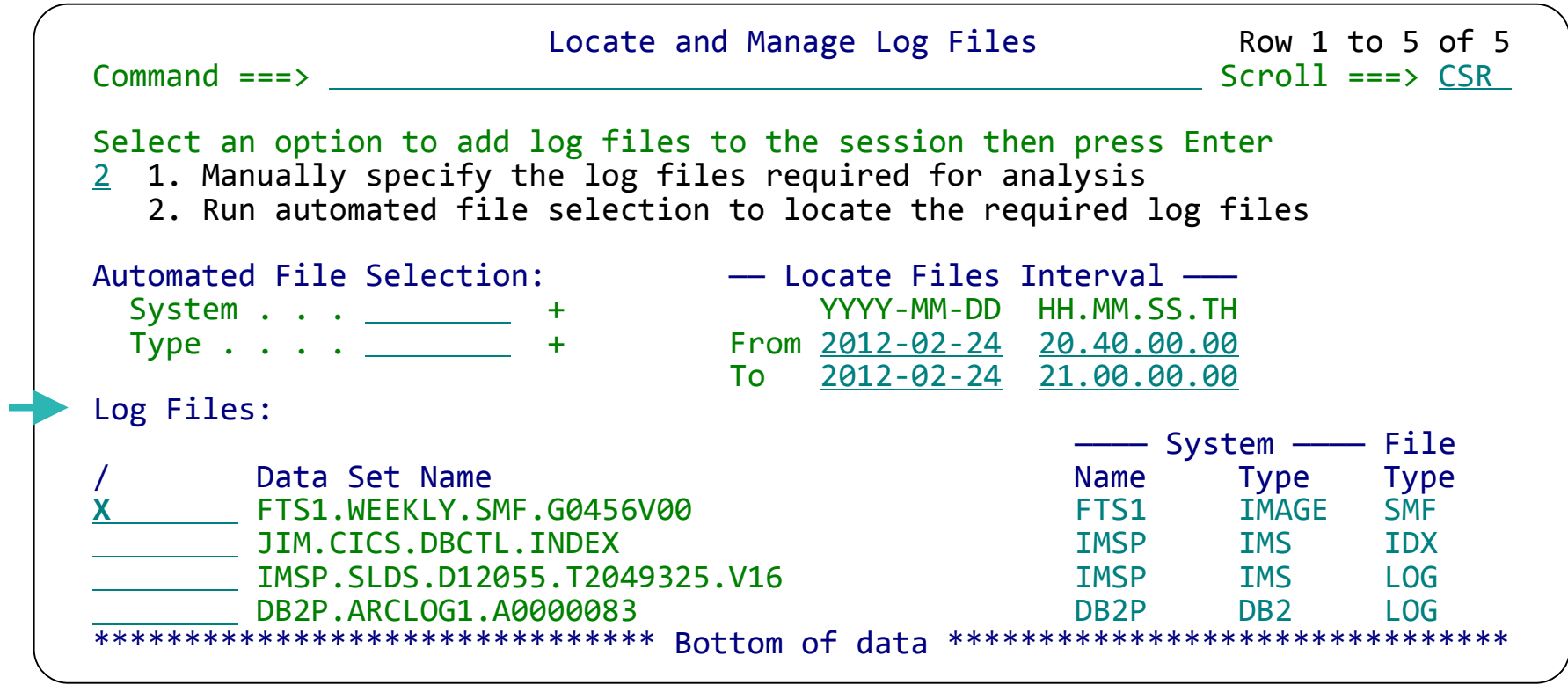

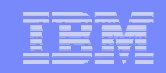

#### Reporting using IMS PA and CICS PA

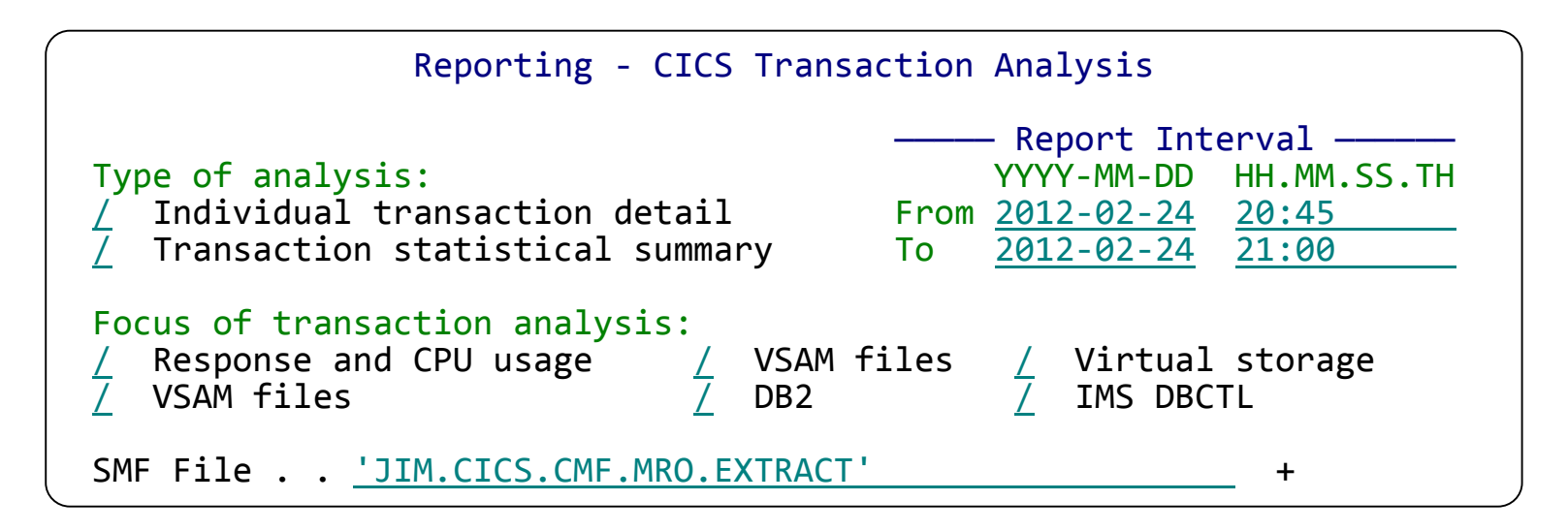

#### CICS Performance Analyzer

#### Performance Transaction summary: Response time and CPU

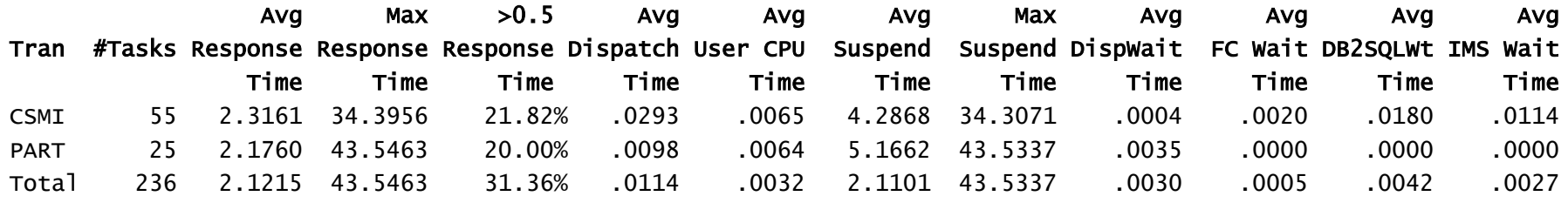

#### IMS Performance Analyzer

#### Transaction summary: Response & CPU

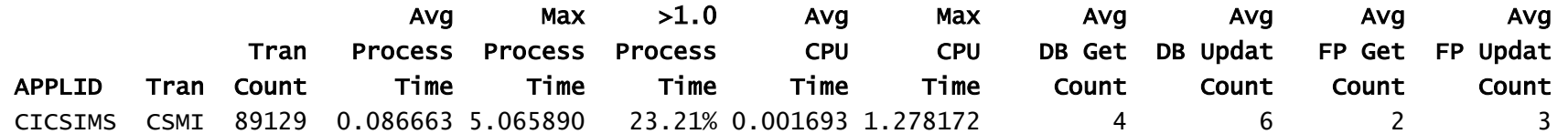

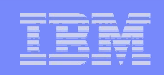

#### Locating the problem transaction

1. Start a filter to look for CICS transactions

VIEW Filter Filter Row 1 of 1 More: < > Filter . . BADPARTS + Description . . PART trans w/ long response time / Log Code + Exc Description CICS Transaction \*\*\*\*\*\*\*\*\*\*\*\*\*\*\*\* Bottom of data \*\*\*\*\*\*\*\*\*\*\*\*\*\*\*\*\*\*\*\*\*\*\*\*\*\*\*\*\*\*\*

2. Specify filter conditions to narrow down the search

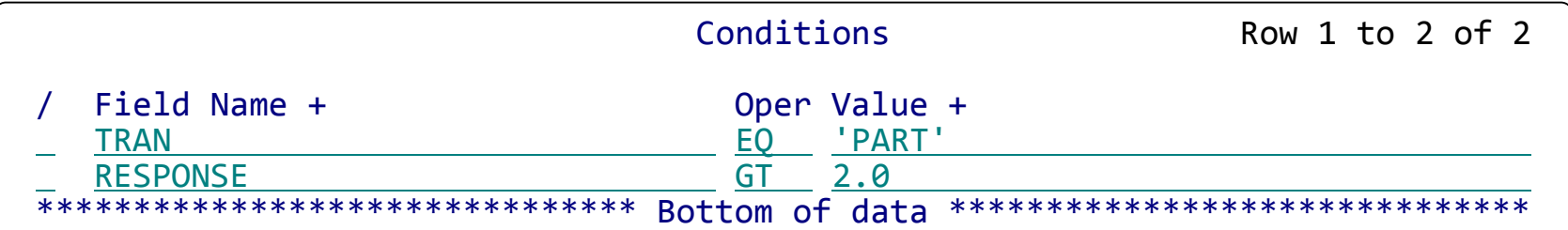

3. Display is reduced to problem candidate list

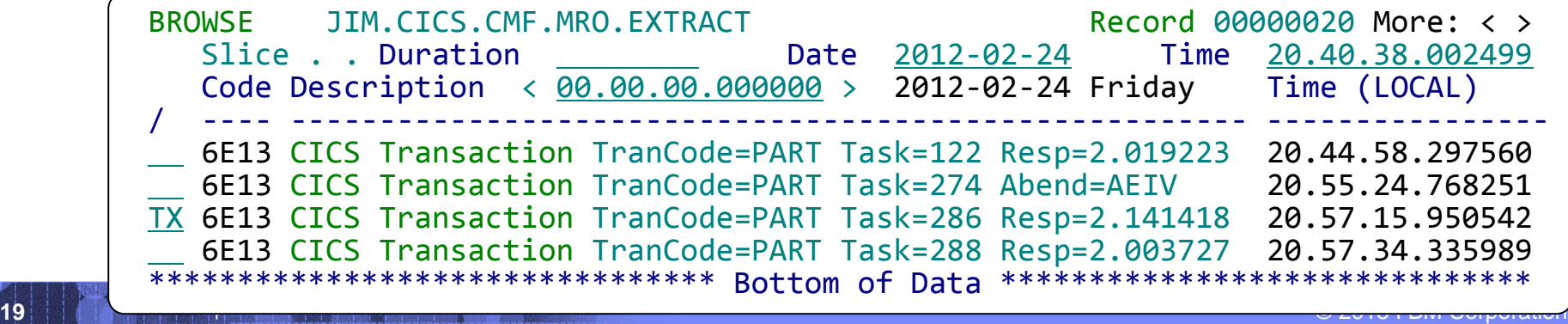

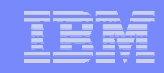

#### CICS transaction with 4 MRO subtasks

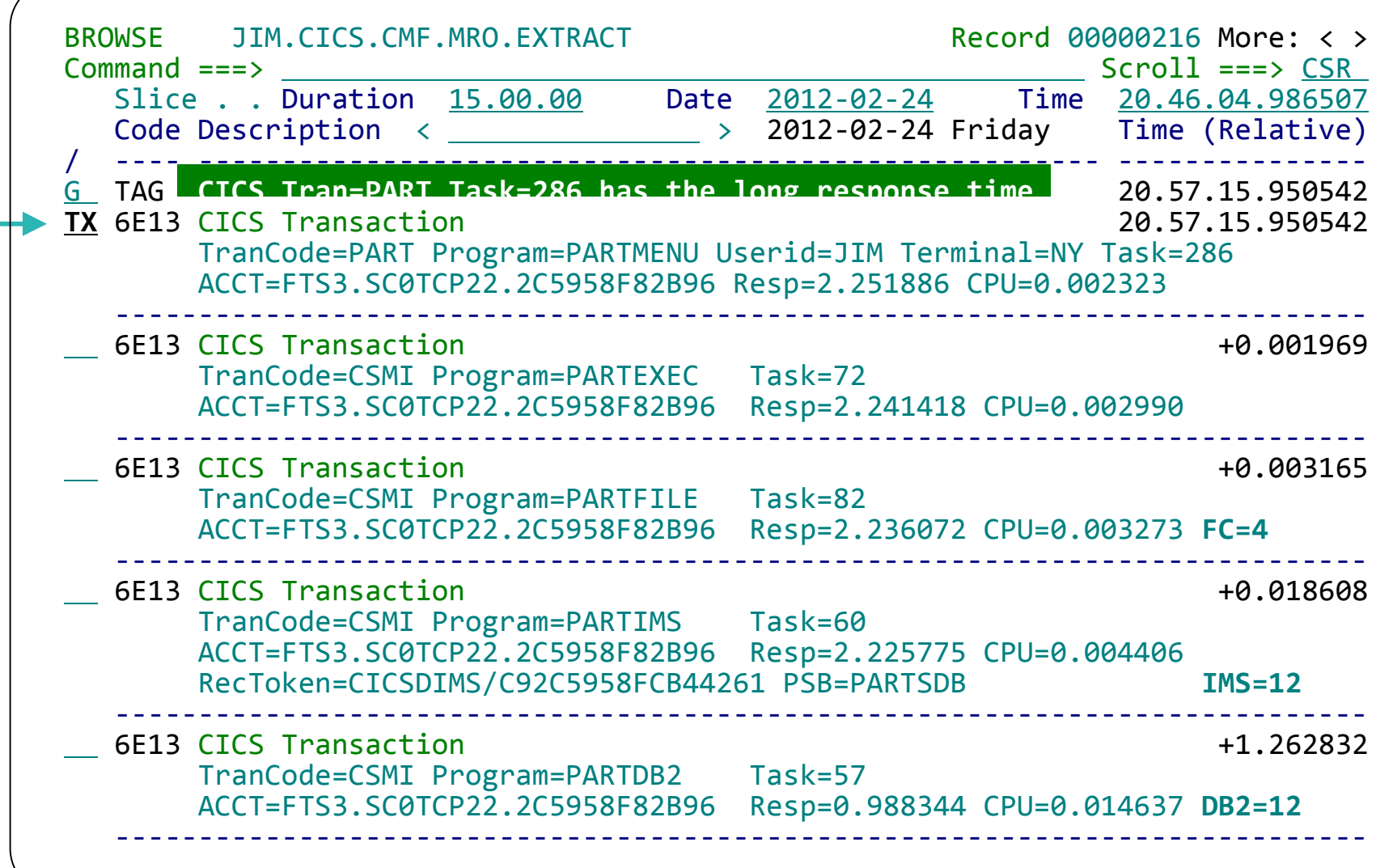

**Tracking displays all the events associated with the transaction – noise is removed**

**20** © 2013 I BM Corporation

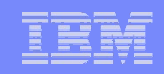

#### CICS transaction details

```
BROWSE JIM.CICS.CMF.MRO.EXTRACT Record 00000216 Line 00000000
Command ===> Scroll ===> CSR
Form ===> MY6E13 + Use Form in Filter Format ===> STD
********************************* Top of data *********************************
+0005 Code... 6E13 CICS Transaction
+00B2 STCK... C92C5958F81CE043 LSN.... 00000000000000D8
      Date... 2012-02-24 Friday Time... 20.57.15.950542.016
+009E DFHTASK.... Task Control<br>+009E Tran....... 'PART' SC......... 'TO..'
+009E Tran....... 'PART' SC......... 'TO..'
+0856 Dispatch... 0.004109/6 UserCPU.... 0.002323/6
+086E Suspend.... 2.117776/26 TaskNo..... +286
+00E2 NETName.... 'FTS3.SC0TCP22' NETUOWID... 2C5958F82B960001
+087A DispWait... 0.000051/5 Prty....... +1
+0132 Brdg....... 00000000
+0A7E RMIelap.... 0.000018/3 RMISusp.... 0
                             QRDisp..... 0.004109/6 QRCPU.... 0.002323/6
      DFHCICS.... CICS task information
+00B2 Start.. 20.57.15.950542 Stop.. 20.57.18.202428 Response... 2.251886
      DFHRMI..... Resource Manager (RMI)
+0B06 RMITotal... 2.104618/26
+0B12 RMIDB2..... 1.062417/14 RMIDBCTL... 1.041290/12 RMIMQ...... 0
```
Select any record (CICS, IMS, DB2, MQ, and others) to see it neatly formatted

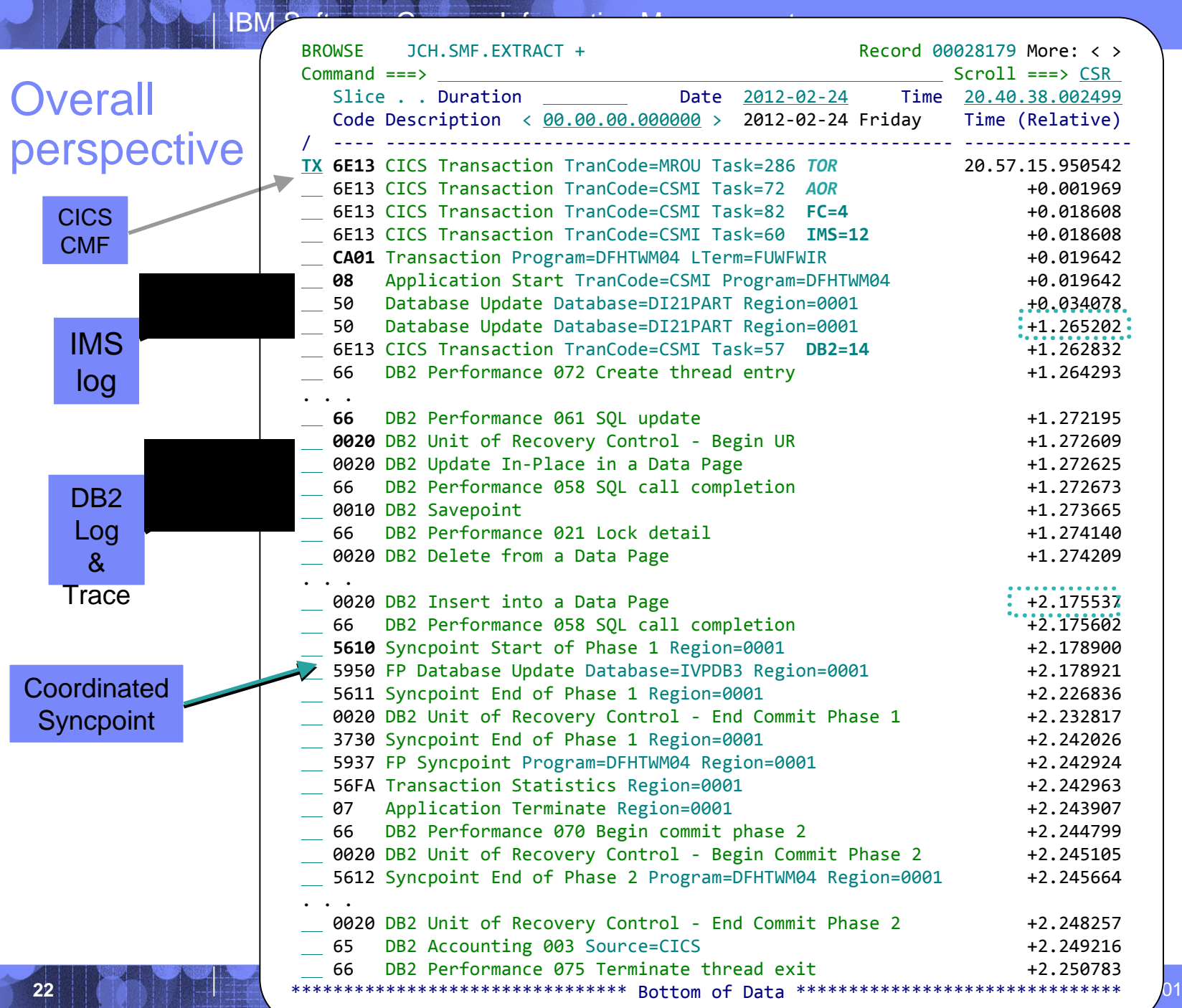

**22** I BM Corporation

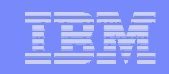

# IMS perspective

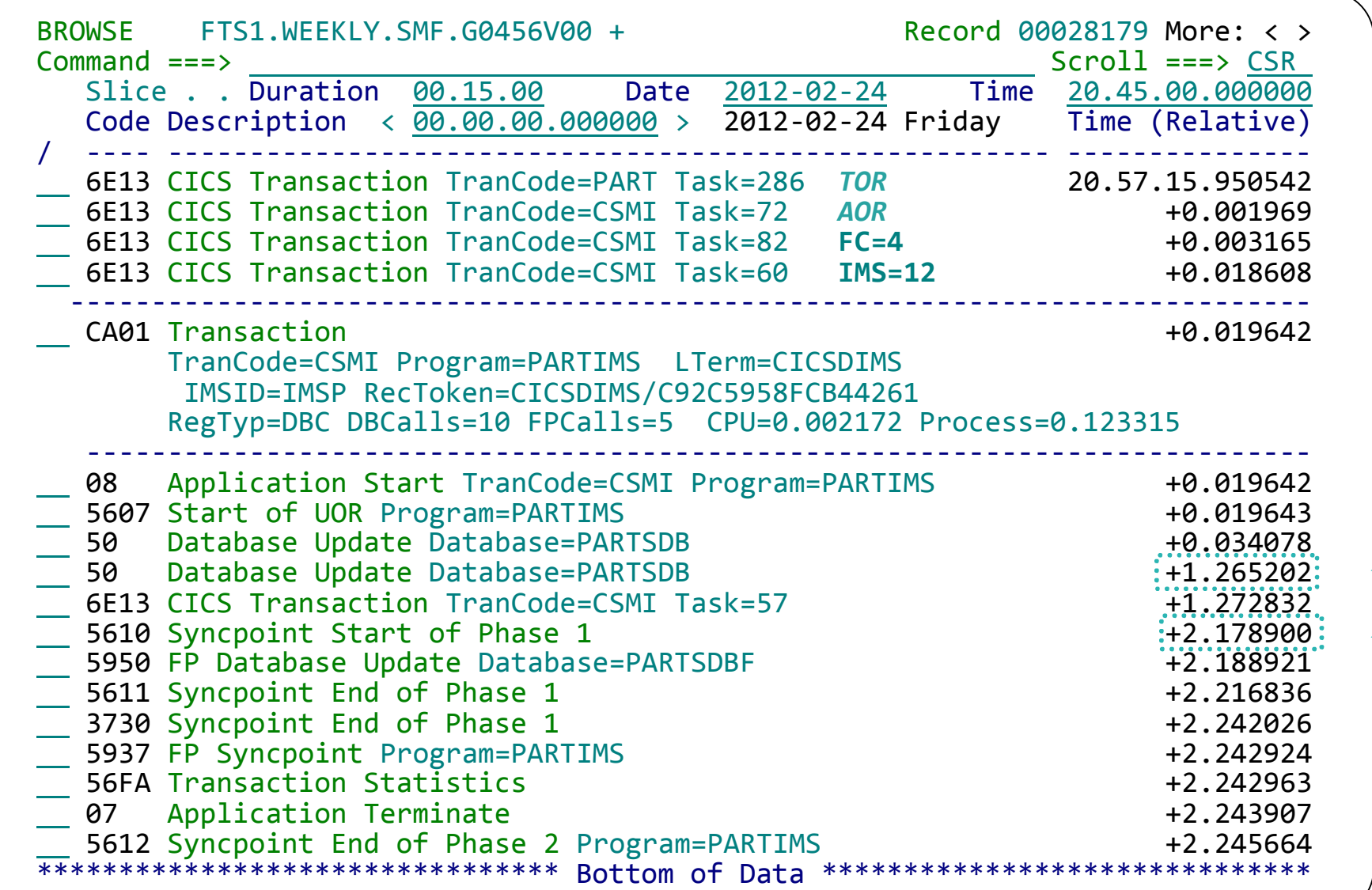

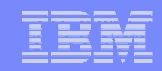

# DB2 perspective 1 – DB2 log and accounting

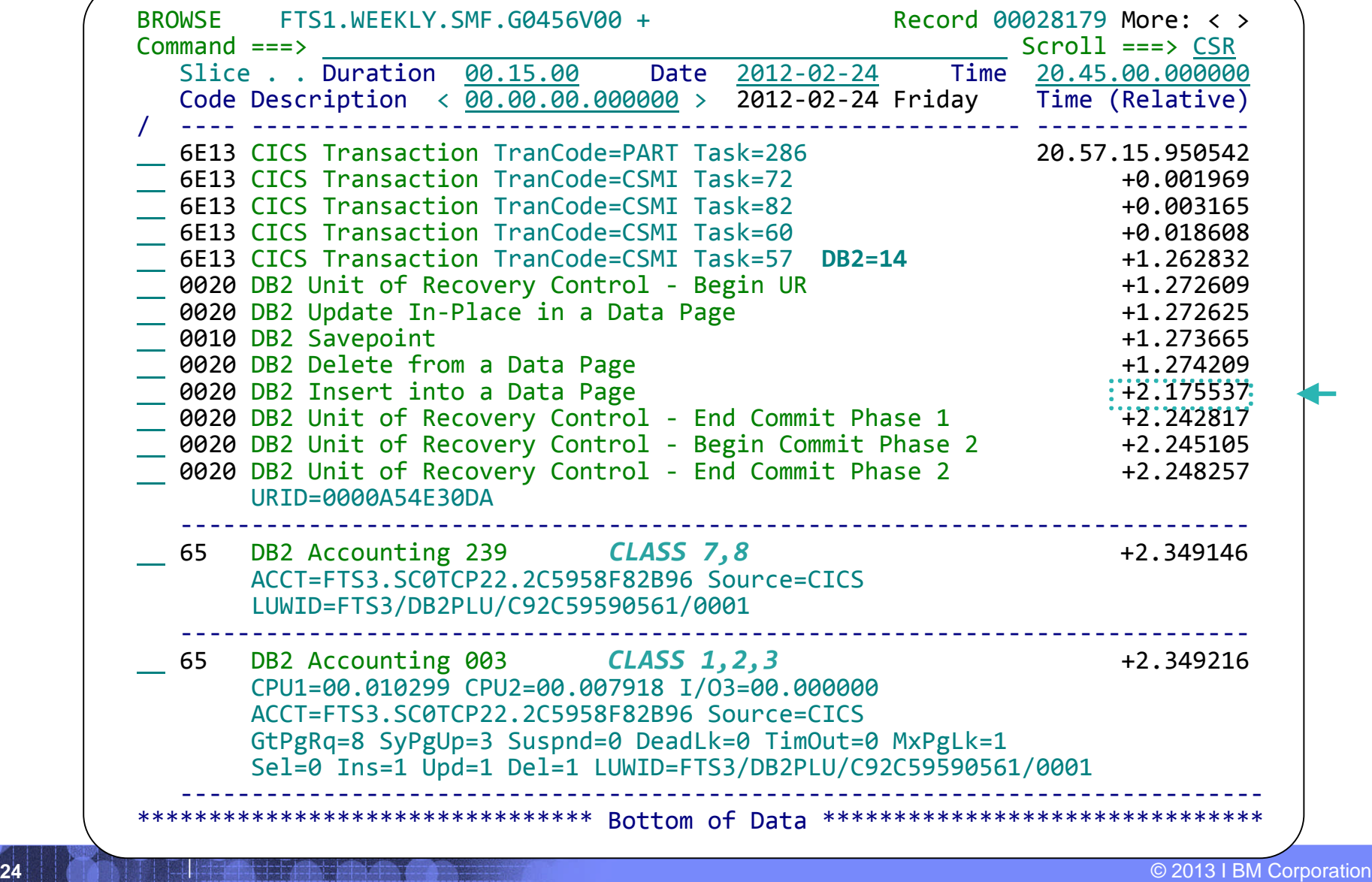

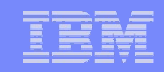

# DB2 perspective 2 – DB2 performance trace

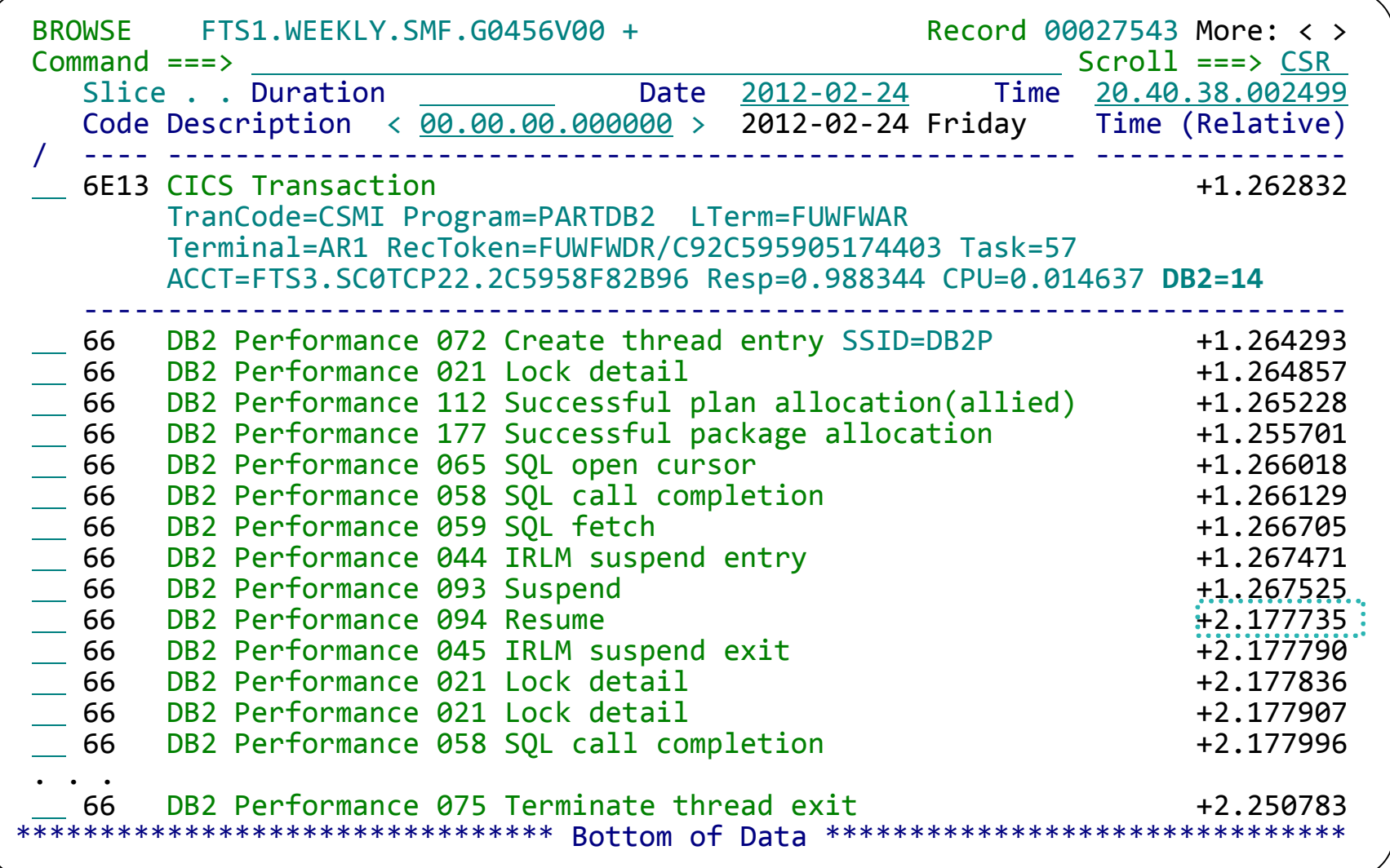

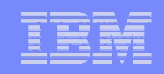

# Complete problem history including personal notes

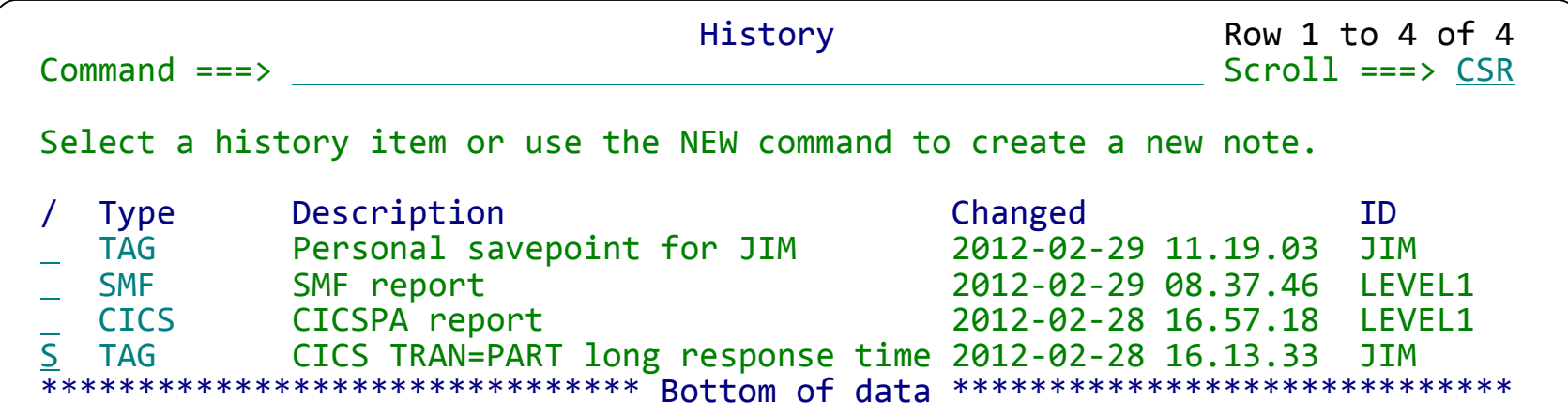

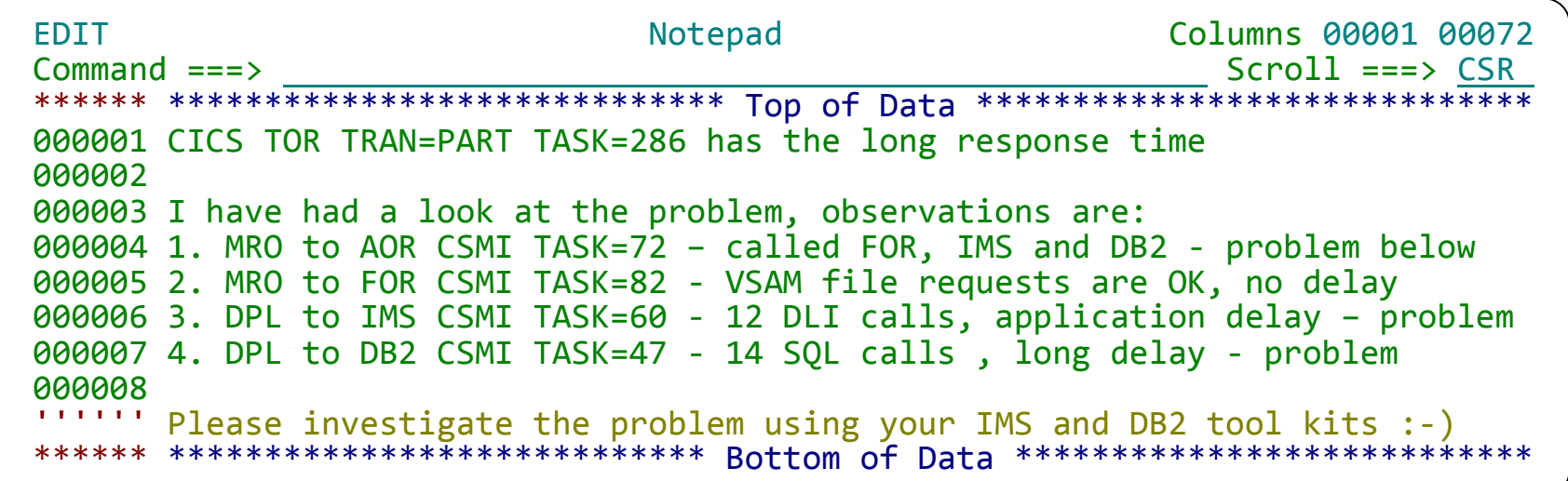

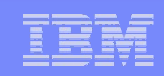

#### Summary: Transaction Analysis Workbench

- **Companion to the popular IMS and CICS Performance Analyzer tools,** allowing systems programmers to look outside of IMS and CICS for the source of problems
- Exploits the wealth of system performance and activity information available in SMF, OPERLOG, and event traces
- Allows medium-skilled analysts to perform expert analysis of their enterprise

# More information

- **IBM DB2 and IMS Tools website:** www.ibm.com/software/data/db2imstools/
- **IBM Transaction Analysis Workbench for z/OS:** www.ibm.com/software/data/db2imstools/imstools/trans-analysis/
- **Jim Martin, US Representative, Fundi Software:** jim\_martin@fundi.com.au
- **Satish Tanna, IBM CICS Hursley Lab** satish\_tanna@uk.ibm.com

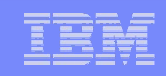

# Thank You for Joining Us today!

#### Go to **www.ibm.com/software/systemz/events/calendar** to:

- ▶ Replay this teleconference
- ▶ Replay previously broadcast teleconferences
- ▶ Register for upcoming events